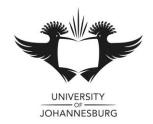

### **FACULTY OF MANAGEMENT**

### **NOVEMBER 2014 MAIN EXAMINATION**

### DEPARTMENT OF APPLIED INFORMATION SYSTEMS

MODULE : SYSTEM SOFTWARE 1B

CODE : SSW01B1

<u>DATE</u> : 12 NOVEMBER 2014 MAIN EXAMINATIONS

**DURATION** : 2.5 HOURS

TIME : 12:30

TOTAL MARKS : 100

EXAMINER(S) : Mr. G. TOKO

(EXTERNAL) MODERATOR(S): Dr O. Bello

NUMBER OF PAGES : 09

# **INSTRUCTIONS TO CANDIDATES:**

- Scanner sheet [provided] must be used for multiple choice questions.
- This is a closed book assessment.
- Read the questions carefully and answer only what is asked.
- Number your answers clearly.
- Write neatly and legibly
- Structure your answers by using appropriate headings and sub-headings.
- The general University of Johannesburg policies, procedures and rules pertaining to written assessments apply to this assessment.

*Identify the choice that best completes the statement or answers the question.* 

| 1.  | · · · · · · · · · · · · · · · · · · ·                                           |       | nce and your system has enough resources to support it                                       |  |  |
|-----|---------------------------------------------------------------------------------|-------|----------------------------------------------------------------------------------------------|--|--|
|     | a. 8                                                                            |       | 32                                                                                           |  |  |
|     | b. 16                                                                           | d.    | 64                                                                                           |  |  |
| 2.  | A boot allows you to install the new OS                                         |       | out disturbing the old one so you can boot to either OS                                      |  |  |
|     | a. dual                                                                         | c.    | controlled                                                                                   |  |  |
|     | b. cross                                                                        | d.    | selective                                                                                    |  |  |
| 3.  | A computer is software that simulates the                                       | e har | dware of a physical computer.                                                                |  |  |
|     | a. real                                                                         | c.    | virtual                                                                                      |  |  |
|     | b. logical                                                                      | d.    | functional                                                                                   |  |  |
| 4.  | The partition is the active partition of the hard drive.                        |       |                                                                                              |  |  |
|     | a. system                                                                       | c.    | recovery                                                                                     |  |  |
|     | b. data                                                                         | d.    | logical                                                                                      |  |  |
| 5.  | The command is used to copy the inform media.                                   | atio  | n from the old computer to a server or removable                                             |  |  |
|     | a. getstate                                                                     | c.    | setstate                                                                                     |  |  |
|     | b. loadstate                                                                    | d.    | scanstate                                                                                    |  |  |
| 6.  | The command is used to copy the inform                                          | atio  | n to the new computer.                                                                       |  |  |
|     | a. getstate                                                                     | c.    | -                                                                                            |  |  |
|     | b. loadstate                                                                    | d.    | scanstate                                                                                    |  |  |
| 7.  | To convert a FAT32 volume to an NTFS volumuse this command at a command prompt: |       | First back up all important data on the drive and then here D: is the drive to be converted. |  |  |
|     | a. convntfs D:                                                                  |       | convfs D: /FS:NTFS                                                                           |  |  |
|     | b. convert D: /FS:NTFS /OFS:FAT                                                 | d.    | convert D: /FS:NTFS                                                                          |  |  |
| 8.  | The user folder for an account contains a group                                 | of    | subfolders called the user                                                                   |  |  |
|     | a. namespace                                                                    | c.    | profile namespace                                                                            |  |  |
|     | b. directory namespace                                                          |       | controlled namespace                                                                         |  |  |
| 9.  | If you enter a command and want to terminate so.                                | its e | execution before it is finished, you can press to do                                         |  |  |
|     | a. Ctrl+Break                                                                   | c.    | Ctrl+B                                                                                       |  |  |
|     | b. Ctrl+V                                                                       |       | Ctrl+X                                                                                       |  |  |
| 10. | A file with a .bat file extension is called a                                   | file  | <u>,</u>                                                                                     |  |  |
|     | a. script                                                                       |       | batch                                                                                        |  |  |
|     | b. block                                                                        |       | binary                                                                                       |  |  |
|     |                                                                                 |       | •                                                                                            |  |  |
| 11. | You can use to convert two or more basic                                        |       | ·                                                                                            |  |  |
|     | a. Disk Management                                                              |       | System Management                                                                            |  |  |
|     | b. Windows Management                                                           | d.    | Computer Management                                                                          |  |  |
| 12. | J 1 1 1 1 - J                                                                   | refre | sh it.                                                                                       |  |  |
|     | a. Task Manager                                                                 | c.    | Task List Manager                                                                            |  |  |
|     | b. Process Manager                                                              | d.    | Task and Process Manager                                                                     |  |  |

| 13. | In a console, the individual tools are called                                                                                           | _•    |                                                            |  |  |
|-----|----------------------------------------------------------------------------------------------------|-------|------------------------------------------------------------|--|--|
|     | a. consoles                                                                                                    | c.    | snap-ins                                                   |  |  |
|     | b. add-ins                                                                                                    | d.    | views                                                      |  |  |
| 14. | The box can protect your system against users making unauthorized changes and against malware installing itself without your knowledge. |       |                                                            |  |  |
|     | a. UAC                                                                                                    | c.    | UAN                                                        |  |  |
|     | b. AAC                                                                                                    | d.    | UAK                                                        |  |  |
| 15. | using the tool.                                                                                                    |       | or eliminate memory as the source of a problem by          |  |  |
|     | a. Windows Memory Diagnostics                                                                                                    | c.    | Windows System Diagnostics                                 |  |  |
|     | b. Vista System Diagnostics                                                                                                    | d.    | Vista Memory Diagnostics                                   |  |  |
| 16. | The tool can be used to direct information signatures.                                                                                  | ı abo | out drivers to a file, including information about digital |  |  |
|     | a. Driver Query                                                                                                    | c.    | Problem Reports and Solutions                              |  |  |
|     | b. Driver Verifier                                                                                                    |       | File Signature Verification                                |  |  |
| 17. | To retrieve the command entered in the Recovery Console one character at a time, press the key.                                         |       |                                                            |  |  |
|     | a. F1                                                                                                    | c.    | F3                                                         |  |  |
|     | b. F2                                                                                                    | d.    | F4                                                         |  |  |
| 18. | Enter the command to see a list of all serva. listsvc                                                                                   |       | s currently installed, which includes device drivers.      |  |  |
|     | b. svclst                                                                                                    |       | svclist                                                    |  |  |
| 10  | A commerced file uses o(n) as the lest sh                                                                                               |       | ton in the file systemsion                                 |  |  |
| 19. | A compressed file uses a(n) as the last ch                                                                                              |       |                                                            |  |  |
|     | a. underscore                                                                                                    |       | equals sign                                                |  |  |
|     | b. dollar sign                                                                                                    | a.    | dash                                                       |  |  |
| 20. | In Event Viewer, the log shows only war                                                                                                 | ning  | s and error events                                         |  |  |
|     | a. Program Events                                                                                                    | c.    | Active Events                                              |  |  |
|     | b. Administrative Events                                                                                                    | d.    | Network Events                                             |  |  |
| 21. | After you boot into Safe Mode, you can use the drive.                                                                                   | e     | commands to verify system files and clean the hard         |  |  |
|     | a. SFC and Chkdsk                                                                                                    | c.    | SFC, Chkdsk, and Defrag                                    |  |  |
|     | b. SFC and Defrag                                                                                                    | d.    | Defrag and Chkdsk                                          |  |  |
| 22. | Delays in network transmissions are called                                                                                              |       |                                                            |  |  |
|     | a. fragmentation time                                                                                                    | c.    | latency                                                    |  |  |
|     | b. propagation delay                                                                                                    | d.    | overhead                                                   |  |  |
| 23. | For port forwarding to work, the computer on y                                                                                          | our   | network must have a IP Address.                            |  |  |
|     | a. dynamic                                                                                                    |       | static                                                     |  |  |
|     | b. converted                                                                                                    | d.    | realized                                                   |  |  |
| 24. | To disconnect a mapped network drive, use the                                                                                           | ·     | command.                                                   |  |  |
|     | a. net use z: /kill                                                                                                    | c.    | net use z: /delete                                         |  |  |
|     | b. net use z: /unmap                                                                                                    | d.    | net use z: /disconnect                                     |  |  |

| 25. | If you have a problem with connecting to a secured Web site from a corporate network, you might be using the wrong server on the network.                        |         |                                                    |  |  |
|-----|----------------------------------------------------------------------------------------------------|---------|----------------------------------------------------|--|--|
|     | a. interface                                                                                                    |         | redirection                                        |  |  |
|     | b. network                                                                                                    |         | proxy                                              |  |  |
| 26. | When setting up a VoIP system, each digital phone or ATA must be programmed with a phone number from the                                                         |         |                                                    |  |  |
|     | a. VoIP provider                                                                                                    | C       | Network administrator                              |  |  |
|     | b. ISP                                                                                                    |         | Service Center                                     |  |  |
| 27. | A is made of several words with spaces                                                                                                    | s allow | ved.                                               |  |  |
|     | a. password                                                                                                    |         | token                                              |  |  |
|     | b. passphrase                                                                                                    | d.      | credential                                         |  |  |
| 28. | A(n) account has read-write access only on its own folders, read-only access to most system folders, and no access to other users' data.                         |         |                                                    |  |  |
|     | a. user                                                                                                    | c.      | limited                                            |  |  |
|     | b. administrator                                                                                                    | d.      | privileged                                         |  |  |
| 29. | Most encryption software products use a method called                                                                                                    |         |                                                    |  |  |
|     | a. Private Key Encryption                                                                                                    |         | Shared Secret Encryption                           |  |  |
|     | b. Symmetric Key Encryption                                                                                                    | d.      | Public Key Encryption                              |  |  |
| 30. | is any annoying and unwanted program                                                                                                    |         | •                                                  |  |  |
|     | a. Malware                                                                                                    |         | Testware                                           |  |  |
|     | b. Grayware                                                                                                    | d.      | Adware                                             |  |  |
| 31. | A Trojan sometimes installs a in the system, which is a hidden way to allow malware to reach the system in secret even after the Trojan has been removed.        |         |                                                    |  |  |
|     | a. backdoor                                                                                                    | c.      | 1                                                  |  |  |
|     | b. release                                                                                                    | d.      | beneficial routine                                 |  |  |
| 32. | A virus is a combination of a boot sector                                                                                                    |         |                                                    |  |  |
|     | a. polymorphic                                                                                                    |         | multipartite                                       |  |  |
|     | b. boot sector                                                                                                    | d.      | macro                                              |  |  |
| 33. | A is a small program contained in a document that can be automatically executed either when the document is first loaded or later by pressing a key combination. |         |                                                    |  |  |
|     | a. multipartite                                                                                                    | c.      | polymorphic                                        |  |  |
|     | b. macro                                                                                                    | d.      | boot sector                                        |  |  |
| 34. | and keep it current.                                                                                                    | tect ag | ainst malicious software, install and run software |  |  |
|     | a. virus                                                                                                    | c.      | 1.5                                                |  |  |
|     | b. antivirus                                                                                                    | d.      | Trojan                                             |  |  |
| 35. | When you share folders on the network, the                                                                                                    | _       |                                                    |  |  |
|     | a. share                                                                                                    |         | folder                                             |  |  |
|     | b. file                                                                                                    | d.      | disc                                               |  |  |
| 36. | For a stand-alone computer that is not part of a Windows domain, the EFS encrypting process generates a digital certificate to be used for the encryption.       |         |                                                    |  |  |
|     | a. publicly-signed                                                                                                    |         | system-signed                                      |  |  |
|     | b. network-signed                                                                                                    | d.      | self-signed                                        |  |  |

| 37.             |                                                                                                    | any notebook computers have a chip on the r                                                              |               |                                                      |  |  |
|-----------------|----------------------------------------------------------------------------------------------------|----------------------------------------------------------------------------------------------------|---------------|------------------------------------------------------|--|--|
|                 |                                                                                                    | MPM                                                                                                    |               | UPM                                                  |  |  |
|                 | b.                                                                                                    | CPM                                                                                                    | d.            | TPM                                                  |  |  |
| 38.             | ΑV                                                                                                    | software detects a known virus by looking                                                                | for o         | distinguishing characteristics called signatures.    |  |  |
|                 |                                                                                                    | behavior                                                                                                 |               | virus                                                |  |  |
|                 |                                                                                                    | process                                                                                                  |               | malicious                                            |  |  |
|                 | ٠.                                                                                                    | <b>P-000</b>                                                                                             | ٠.            |                                                      |  |  |
| 39.             |                                                                                                    |                                                                                                    |               | Mode and you cannot get the AV software to work, try |  |  |
|                 |                                                                                                    | arching for suspicious entries in the subkeys                                                            |               |                                                      |  |  |
|                 |                                                                                                    | HKLM\System\CurrentControlSet\Control                                                                    |               |                                                      |  |  |
|                 |                                                                                                    | b. HKLM\System\CurrentControlSet\System\SafeBoot                                                         |               |                                                      |  |  |
|                 |                                                                                                    | HKCU\System\CurrentControlSet\Control                                                                    |               |                                                      |  |  |
|                 | d.                                                                                                    | HKLM\System\CurrentControlSet\Service                                                                    | s\Sa:         | feBoot                                               |  |  |
| 40.             | Yo                                                                                                    | You can recognize a program as a counterfeit process if it's not running under System, Local Service, or |               |                                                      |  |  |
|                 |                                                                                                    | <br>Administrator                                                                                        | 0             | Local                                                |  |  |
|                 |                                                                                                    | Guest                                                                                                    |               | Network Service                                      |  |  |
|                 | υ.                                                                                                    | Guest                                                                                                    | u.            | Network Service                                      |  |  |
| 41.             | Use                                                                                                    | e to search for malware processes, espe                                                                  | ecial         | ly those that mask themselves as core Windows        |  |  |
|                 | •                                                                                                    | ocesses and elude AV software.                                                                           |               |                                                      |  |  |
|                 |                                                                                                    | Computer Manager                                                                                         |               | System Manager                                       |  |  |
|                 | b.                                                                                                    | Task Manager                                                                                             | d.            | Event Viewer                                         |  |  |
| 42.             | A rootkit running in mode intercepts the API calls between the time when the API retrieves the data and when it is displayed in a window. |                                                                                                    |               |                                                      |  |  |
|                 | a.                                                                                                    | root                                                                                                    | c.            | user                                                 |  |  |
|                 | b.                                                                                                    | privileged                                                                                               | d.            | executive                                            |  |  |
| 43.             | Most notebook manufacturers provide software that can help you test components to determine                                               |                                                                                                    |               |                                                      |  |  |
|                 |                                                                                                    | ich component needs replacing.                                                                           |               | davidamment                                          |  |  |
|                 |                                                                                                    | diagnostic                                                                                               |               | development installation                             |  |  |
|                 | υ.                                                                                                    | management                                                                                               | u.            | installation                                         |  |  |
| 44.             | When you first purchase a notebook, make sure you have a CD containing the installed OS so you can recover from a failed hard drive.      |                                                                                                    |               |                                                      |  |  |
|                 |                                                                                                    |                                                                                                    | C             | diagnostic                                           |  |  |
|                 |                                                                                                    | management                                                                                               |               | recovery                                             |  |  |
|                 | 0.                                                                                                    | management                                                                                               | u.            | recovery                                             |  |  |
| 45.             | You can adjust the way the touch pad works on a laptop using the box.                                                                     |                                                                                                    |               |                                                      |  |  |
|                 | a.                                                                                                    | Mouse Properties                                                                                         |               | Control Properties                                   |  |  |
|                 | b.                                                                                                    | Display Properties                                                                                       | d.            | Track Properties                                     |  |  |
| 46.             | Use                                                                                                    | Use the box to adjust pointer speed, mouse trails, pointer size, how the touch pad buttons work, and     |               |                                                      |  |  |
| 10.             |                                                                                                    | ner settings for pointing devices.                                                                       |               | , , , , , , , , , , , , , , , , , , , ,              |  |  |
|                 | a.                                                                                                    | Control Properties                                                                                       | c.            | Track Properties                                     |  |  |
|                 |                                                                                                    | Display Properties                                                                                       | d.            | Mouse Properties                                     |  |  |
| 47.             | For tablet PCs, the stylus can be controlled from the box.                                                                                |                                                                                                    |               |                                                      |  |  |
| <del>+</del> /. |                                                                                                    | Input Devices                                                                                            | 11 tile<br>C. |                                                      |  |  |
|                 | a.<br>b.                                                                                                    | Pen and Input Devices                                                                                    | d.            |                                                      |  |  |
|                 | J.                                                                                                    | and mpat 20 (100)                                                                                        | ٠.            |                                                      |  |  |

| 2                                                                                                    | 48.                                                                                                    | A MicroDIMM that contains SDRAM has pins. a. 120                                                                                                    |                  |  |  |  |
|----------------------------------------------------------------------------------------------------|----------------------------------------------------------------------------------------------------|----------------------------------------------------------------------------------------------------|------------------|--|--|--|
| 2                                                                                                    | 49.                                                                                                    |                                                                                                    | aintenance,      |  |  |  |
|                                                                                                    | 50.                                                                                                    | Check for recorded events that have to do with the printer or the port it is using.  a. Event Log                                                                                                    |                  |  |  |  |
| Section Comple                                                                                                    |                                                                                                    | each statement.                                                                                                    | [25 * 1]         |  |  |  |
|                                                                                                    | _                                                                                                    | Answer Bank                                                                                                    |                  |  |  |  |
| NAT; Filtering; cable tester; virus; incident; Setstate; Scanstate; Namespace; directory namespace; process controlled namespace; script; Task Manager; Process Manager; Task List Manager; Consoles; a views; UAC; AAC; Vista System Diagnostics; Vista Memory Diagnostics; Driver Query; Dual; Codual boot; Settings; wildcard; unallocated; Security log; memory leak; Microsoft; Bubble; patches; Logical; Virtual; Functional; System; Data; Recovery; Logical; Getstate; Computer Manage hibernation; warranty; ESD; Screws; Default; Humidity; Loadstate; Setstate; Scanstate; Getstandwidth; Cable modem; Ethernet; Driver Verifier; Underscore; dollar sign; equals sign; dash; Administrative Events; Active Events; Network Events; fragmentation time; propagation delay; latence |                                                                                                    |                                                                                                    |                  |  |  |  |
|                                                                                                    | <ol> <li>If you are not sure if your devices will work under the OS you are upgrading to, one solution is to set up a(n)</li> </ol> |                                                                                                    |                  |  |  |  |
|                                                                                                    | 2.                                                                                                    | After the virtual machine is set up, you can click in the console to change the hardwa configuration of a machine.                                                                                                    | re               |  |  |  |
|                                                                                                    | 3.                                                                                                    | As you work at the command prompt, you can use characters in a filename to say the command applies to a group of files or to abbreviate a filename if you do not know the entity of the command applies to a group of files or to abbreviate a filename if you do not know the entity of the command applies to a group of files or to abbreviate a filename if you do not know the entity of the command applies to a group of files or to abbreviate a filename if you do not know the entity of the command applies to a group of files or to abbreviate a filename if you do not know the entity of the command applies to a group of files or to abbreviate a filename if you do not know the entity of the command applies to a group of files or to abbreviate a filename if you do not know the entity of the command applies to a group of files or to abbreviate a filename if you do not know the entity of the command applies to a group of the command applies to a group |                  |  |  |  |
|                                                                                                    | 4.                                                                                                    | Space on the disk is marked as if it has not yet been partitioned.                                                                                                    |                  |  |  |  |
|                                                                                                    | 5.                                                                                                    | The records events based on audit policies, which an administrator sets to monitor usuch as successful or unsuccessful attempts to access a file or log on to the system.                                                                                                    | ser activity     |  |  |  |
| 1                                                                                                    | 6.                                                                                                    | A(n) is caused when an application does not properly release memory allocated to it longer needs_ and continually requests more memory than it needs.                                                                                                    | that it no       |  |  |  |
|                                                                                                    | 7.                                                                                                    | For a bare-bones Vista system, the folder will be the only item listed in the Task Scheothe left.                                                                                                    | luler Library on |  |  |  |
|                                                                                                    | 8.                                                                                                    | User mode errors that don't produce a STOP error can appear as a(n) in the notificat                                                                                                    | tion area.       |  |  |  |

| 9.               | Software manufacturers often publish updates or for their software to address known problems.                                                                    |
|------------------|----------------------------------------------------------------------------------------------------|
| 10.              | The networking industry refers to as a measure of the maximum rate of data transmission.                                                                         |
| 11.              | communication uses cable lines that already exist in millions of households.                                                                                     |
| 12.              | A network cable is sometimes called a(n) cable or a patch cable.                                                                                                 |
| 13.              | A router can use redirection to present its own IP address to the Internet in place of IP addresses of computers on the local network.                           |
| 14.              | Port is used to open or close certain ports so they can or cannot be used.                                                                                       |
| 15.              | A(n) can be used to test a cable to find out if it is good or to find out what type of cable it is if the cable is not labeled.                                  |
| 16.              | A(n) is a program that replicates by attaching itself to other programs.                                                                                         |
| 17.              | As a part of managing the security of a computer or network, your organization might make you accountable to fill out a(n) report of unusual or atypical events. |
| 18.              | If you need to change the rights of a user account to the administrator's level, use the console and add the user to the administrators group.                   |
| 19.              | A(n) running in kernel mode actually interferes with the Windows kernel and substitutes its own information in place of the raw data read by the Windows kernel. |
| 20.              | The disadvantage of using is that it takes longer for the computer to go into suspend mode and resume from suspend mode.                                         |
| 21.              | When a component on a notebook needs replacing or upgrading, first you need to consider the and how much time the repair will take.                              |
| 22.              | Before opening the case of a notebook or touching sensitive components, you should always use a ground strap to protect the system against                       |
| 23.              | Notebooks contain many small of various sizes and lengths.                                                                                                    |
| 24.              | The printer is the one Windows prints to unless another is selected.                                                                                             |
| 25.              | Extreme can cause the toner to clump in the cartridge and give a Toner Low message.                                                                              |
| <b>Section C</b> |                                                                                                    |
| Matching         | [23*1]                                                                                                    |
|                  | Match each term with the correct statement below.  a. Task Scheduler f. Safe Mode b. Event Viewer g. Gadgets                                                     |

Page **7** of **9** 

- c. Windows Vista ReadyBoost
- h. Computer Management

d. Task Manager

i. Service

- e. Registry
- 1. Lets you view the applications and processes running on your computer as well as information about process and memory performance, network activity, and user activity
- 2. A database designed with a treelike structure that contains configuration information for Windows, users, software applications, and installed hardware devices
- 3. Uses a flash drive or secure digital (SD) memory card to boost hard drive performance
- 4. Loads a minimum configuration of hardware and software
- 5. Can be set to launch a task or program at a future time, including at startup

Match each term with the correct statement below.

a. WLAN f. Data throughput

b. Broadbandc. Bandwidthd. MANg. WANh. LANi. Gateway

- e. PAN
- 6. Consists of personal devices at close range such as a cell phone, PDA, and notebook computer in communication
- 7. Covers a limited geographical area, and is popular in places where networking cables are difficult to install, such as outdoors, in public places, and in homes that are not wired for networks
- 8. Covers a large geographical area and is made up of many smaller networks
- 9. The theoretical number of bits that can be transmitted over a network at one time
- 10. A computer or other device, such as a router, that allows a computer on one network to communicate with a computer on another network

Match each term with the correct statement below.

a. Private profile
b. Jitter
c. Man-in-the-middle attack
f. Public profile
g. Quality of Service
h. Nslookup

d. Proxy server i. FTP

- e. VoIP
- 11. Offers the highest level of protection when you are connected to a public network
- 12. Offers moderate protection when you are connected to a private network
- 13. Lets you read information from the Internet name space by requesting information about domain name resolutions from the DNS server's zone data
- 14. A computer that intercepts requests that a client makes from a server
- 15. Transfer files between two computers using the same or different operating systems
- 16. Provides voice communication over a computer network
- 17. The term used to describe a voice conversation that is mingled with varying degrees of delays

Match each term with the correct statement below.

a. Rootkit Macro viruses b. File virus g. Trojan horse c. Logic bomb h. Phishing Authorization

d. Authentication

e. Spam

- 18. Proves that an individual is who he says he is and it is accomplished by a variety of techniques
- 19. Determines what an individual can do in the system
- 20. A type of identity theft where the sender of an e-mail message scams you into responding with personal data about yourself.
- 21. Hides in an executable program having an .exe, .com, .sys, .vbs, or other executable file extension, or in a word-processing document that contains a macro
- 22. The most common viruses spread by e-mail
- 23. Malware that loads itself before the OS boot is complete

## Section D

[26]

#### **Short Answer**

1. Discuss the purpose of the priority level for CPU resources.

2. Explain what the debugging mode is.

[2]

3. Explain how to update device drivers.

5. List and describe the three cell phone network technologies.

4. Explain what to do if you think you might be low on system resources.

6. List the three most important things you can do to protect a single computer or network.

[3\*1]

7. Explain why it is important to change a router's password. [3\*0.5]

8. List five criteria for a strong password.

[5\*0.5]

9. List three ways to lock down your workstation each time you step away from your desk.

[7\*0.5]

10. List and describe four rules that can help you use the Internet responsibly.

[4\*0.5]11. List three methods for protecting a system against malicious software.

[3\*0.5]

[2]

[2]

[2.5]

[3\*0.5 +2]